#### USDA Forest Service — State and Private Forestry — Forest Stewardship Program

## SMART News

## SMART Update

## by Josh Baldwin

The SMART National Administrators were recently in Kansas and North Dakota to give SMART trainings. Many thanks to Bob Atchison (KS) and Bob Harsel (ND) for hosting us, engaging in fruitful dialogue, and providing valuable feedback on SMART. We are always pleasantly surprised and encouraged to see first hand how SMART is being utilized "on the ground".

It has been a busy summer for the SMART team, punctuated by an intense round of user acceptance testing. A multitude of new features and several bug fixes have been tested, and SMART Version 3 will be out very soon.

Once SMART Version 3 goes live, the Help Desk will convene a series of online SADL and V3 New Features demonstrations. Dates and times will go out with the V3 release announcement.

## Fiscal Year 2014 Reporting Update

## by The SMART Help Desk

Our state partners are currently gearing up for their end-of-year reporting. SMART State Administrators may want to consider the following points while deciding the best work-flow for their agencies:

**Approved Plans**—If your state has been creating and managing Forest Stewardship plans in SMART this year, please make sure that all plans have been approved in SMART. Any expired or unapproved plans will not be counted as part of your Fiscal Year 2014 accomplishments.

**SADL**—In advance of the SMART Version 3, state GIS or Stewardship staff are welcome to use the current SADL. An advantage of this approach is that the workflow should be similar or identical to last year. If you decide to use the current version, please note that once SMART V3 comes out you will have to switch to the new version if your uploads are in still in progress. The main difference between the current version of SADL and its predecessor is a new Plan Category field. This facilitates the upload of non Forest Stewardship Plans and is a new optional reporting

measures. Additionally, SMART V3 includes a Duplicate Plan Management tool (see below).

**SMARTar**—There are several new optional measures for this year, including "Acres covered by Practice or Other Management Plans" and "Number of seedlings produced and/or distributed", which will be available to report on in SMARTar. Aside from these new measures, SMARTar will be the same as last year.

**Deadlines**—Please consult your Forest Stewardship Program Manager (contact list on page 4), as they will have the most up-to-date information.

As always, if you have general questions or need technical assistance please contact the SMART Help Desk. We are here to help!

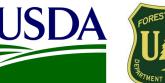

# FOREST SERVICE

## Inside this issue

| SMART Update1        |
|----------------------|
| -Y14 Update1         |
| New Feature Zoom-In2 |
| SMART Version 33     |
| SMART V 3 Features4  |
| Contact Information4 |
|                      |

## Points of interest

- New SMART release due out October 2014
- New SADL ships with SMART Version 3
- Duplicate Plan Management Module in SMART V3
- Priority Lands Layer will be viewable in SMART V3
- USFS SMART Help Desk: 1-800-908-7550

Oct 1, 2014

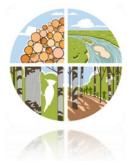

## New Feature Zoom-In: Duplicate Plan Management

## By Luke Tomczak

2

With the new version of SMART, State Administrators will be able to manage duplicate plans. The Duplicate Plan Management tool was developed in order to ensure that only one copy of each active Management Plan exists in the SMART database.

Duplicates are based on the Plan ID field. There may be perfectly good reasons for duplicate Plans in your state, such as multiple distinct Plans that need to be tracked with the same Plan ID. However, if the duplicates detected represent multiple copies of the same Plan, please use these record management tools to either delete or set in-active the redundant Plan(s).

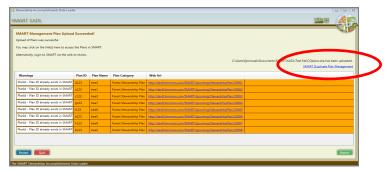

The Duplicate Plan Management tool can be accessed either at the final stage of a Stewardship Accomplishments Data Loader (SADL) upload (image above) or directly in the Duplicate Plan Mgmt module in SMART (image below).

| Duplicate Plan Management                                |                      |                 |           |                |                 |      |            |       |                 |
|----------------------------------------------------------|----------------------|-----------------|-----------|----------------|-----------------|------|------------|-------|-----------------|
| Export I                                                 | Funding Landowner A  | Accomplishments | Impleme   | ntation Munite | oring Duplicate | Mgmt | SMAR       | T 💴   |                 |
| Duplicate plan ids: Delete Set Inactive Plan ID 123 Show |                      |                 |           |                |                 |      |            |       |                 |
| All   None                                               | Name                 | Category        | Created   | Updated        | Preparer        | Туре | Plan Start | Acres | Inactive Reason |
| •                                                        | LT Sun Valley Forest | Stewardship     | 9/23/2014 | N/A            | Luke Tomczak    | New  | 9/24/2014  | N/A   |                 |
|                                                          | LT Sun Valley Forest | Stewardship     | 9/23/2014 | N/A            | Luke Tomczak    | New  | 9/24/2014  | N/A   |                 |
|                                                          |                      |                 |           |                |                 |      |            |       |                 |

Clicking on the Duplicate Plan IDs dropdown menu will show a list of all duplicate Plans in your state. You may then select a Plan ID and click the show button. This will bring up a list of all plans that share the same Plan ID.

| Duplicate Plan Management                                                                                                    | Logged in as Luke Tomczak (CA)   Home   Help |  |  |  |  |  |  |  |  |
|----------------------------------------------------------------------------------------------------|----------------------------------------------|--|--|--|--|--|--|--|--|
| Export Funding Landowner Accomplishments Implementation Monitoring                                                                                                    | Duplicate Mgmt SMART                         |  |  |  |  |  |  |  |  |
| Duplicate plan ids:                                                                                                    | Total number of duplicates: 3                |  |  |  |  |  |  |  |  |
| Uplicate plan ids:   Plan ID 123   There Farm South   Mountain Valley   SMART has detected one or more instances where Plan ID is duplicated for Management Plans in your state.   It is important to ensure that you only have 1 copy of each Active Management Plan in SMART, so that accomplishments are not double-counted. If reuse of the Plan ID for multiple distinct Plans is in concurrence with your state's preferred usage of the Plan ID, and no duplicates of the same Plan are in SMART for your state, then no action is needed. However, if the duplicates detected here represent multiple copies of the same Plan, please use these record management tools to either Delete or Set Inactive the redundant Plans. |                                              |  |  |  |  |  |  |  |  |
| Please contact the SMART Help Desk with any questions.                                                                                                    |                                              |  |  |  |  |  |  |  |  |

From here, a single Plan or multiple Plans can be selected for deletion or set as inactive. If you need any help with this new tool, please contact the SMART Help Desk (contact info on page 4).

## **SMART Version 3**

## by Matt Tansey

3

SMART Version 3 will be released very soon. The new version will include a wide variety of fixes and enhancements that are the product of months of work from the developers, the USFS SMART Team, and the Change Management Board. Many of the enhancements in Version 3 originated from state partner feedback; we hope you like the changes and thank you for your involvement.

One of the major enhancements, and one frequently requested by states, is the ability to enter plans other than Forest Stewardship Plans. In Version 3 when a user enters a plan they will encounter a dropdown list and select from a variety of management plan categories, such as Forest Management Plan, Practice Plan, and Wildfire Mitigation Plan. This will allow states the flexibility to enter a variety of plan types and still have the functionality to create stands, points and line features in addition to the plan writing ability of previous versions.

Another big improvement is the Spatial Accomplishment Data Loader (SADL). This tool allows states, usually a GIS Manager, to upload management plan boundaries in bulk. Additionally, the new SADL will use a software installer that automatically installs missing computer prerequisites during installation. Perhaps the most important enhancement is the ability to detect each states' Important Forest Resource Areas (IFRA) layers. If your state updated its IFRA raster dataset this spring it will now be available in SMART. The IFRA layer will be visible in SMART as a GIS overlay, and Plan Preparers will benefit from being able see it as they create GIS features, query the database and run reports (image below). This will lead to better and more efficient data management and high data quality.

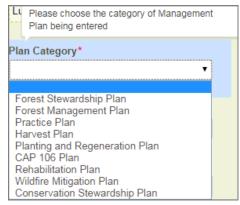

New Plan Categories in Version 3.

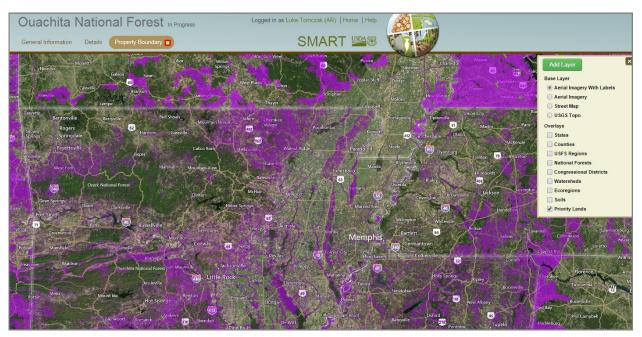

New Priority Lands layer in Version 3.

## **SMART Version 3 Features**

High-level Functionality expected:

- Spanish SMART (web)
- Limit Consultant's ability to view other Plans
- Implementation Monitoring flagging plans/updating statuses/reports\*
- Adding ability to query Project Activities from Activity Search
- Updated Activity Summary report to include Project Activities
- Adding Project output Word doc (similar to Stewardship Plan report)
- Expansion of Stew Plan module to allow other Management Plan Categories
- Expansion of Plan and Activity Search to include Management Plan Categories
- Expansion of SADL to allow other Plan Categories to be uploaded
- Added Duplicate Plan Management for State Admins SADL + Web
- New version of SADL with Installer (installs pre-requisites automatically)
- SADL bug fixes (misc. including picking Approvers other than self)
- Updated Priority Lands data layer with 2014 data updates; layer now viewable in SMART Web
- Added Activity Funding Acres report
- National Administrators email and Home Page broadcast; down for maintenance messages on splash screen
- Increased allowed characters from 1000 to 4000 for narrative fields
- FSC Certifications change for Stewardship Plans (now 4 categories)
- Request user role change (email) from within My Account page

\*Although Implementation monitoring will be available in this release, states are NOT required to use it for this fiscal year (2014). Guidance on SMART implementation monitoring will be disseminated in Spring 2015.

#### US Forest Service Forest Stewardship Program Managers

| Janet Valle<br>Region 1 & Region 4<br>801-625-5258<br>jvalle@fs.fed.us | Margaret Haines<br>Region 3<br>505-842-3881<br>mhaines@fs.fed.us | <b>Brad Siemens</b><br>Region 6<br>503-808-2353<br>btsiemens@fs.fed.us | <b>Mike Huneke</b><br>Region 9<br>610-557-4110<br>mhuneke@fs.fed.us | <b>Magaly Figueroa</b><br>IITF, PR, VI<br>787-766-5335<br>mafigueroa@fs.fed.us |
|------------------------------------------------------------------------|------------------------------------------------------------------|------------------------------------------------------------------------|---------------------------------------------------------------------|--------------------------------------------------------------------------------|
| Jeanna Leurck                                                          | Dan McKeague                                                     | Kay Reed                                                               | Dan Parrent                                                         |                                                                                |
| Region 2                                                               | Region 5                                                         | Region 8                                                               | Region 10                                                           |                                                                                |
| 303-275-5239                                                           | 707-562-8875                                                     | 404-347-6218                                                           | 907-743-9467                                                        |                                                                                |
| Illeurck@fs.fed.us                                                     | dmckeague@fs.fed.us                                              | kavreed@fs.fed.us                                                      | diparrent@fs.fed.us                                                 |                                                                                |

## SMART USFS Team Contact Information

Josh Baldwin National Administrator & Help Desk Associate 303-275-5341 jcbaldwin@fs.fed.us

Peter Bedker USFS SMART Project Lead 651-649-5030 pbedker@fs.fed.us

#### Karl Dalla Rosa

USFS Forest Stewardship Program Manager 202-205-6206 kdallarosa@fs.fed.us

Tom Luther USFS Northeastern Area GIS Specialist 603-868-7710 tluther@fs.fed.us

#### **Matt Tansey**

USFS Washington Office Forest Stewardship Program Specialist 202-401-4489 matthewbtansey@fs.fed.us

Luke Tomczak National Administrator & Help Desk Associate 303-275-5244 Ijtomczak@fs.fed.us